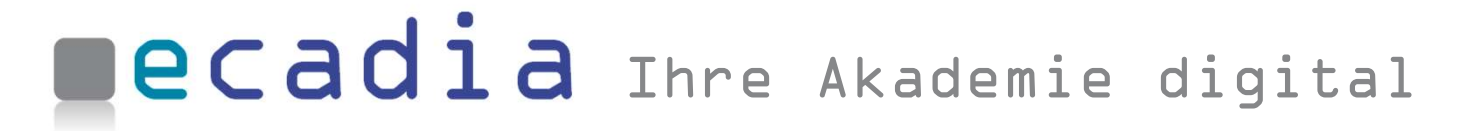

## **Newsletter**

ecadia™ learning management

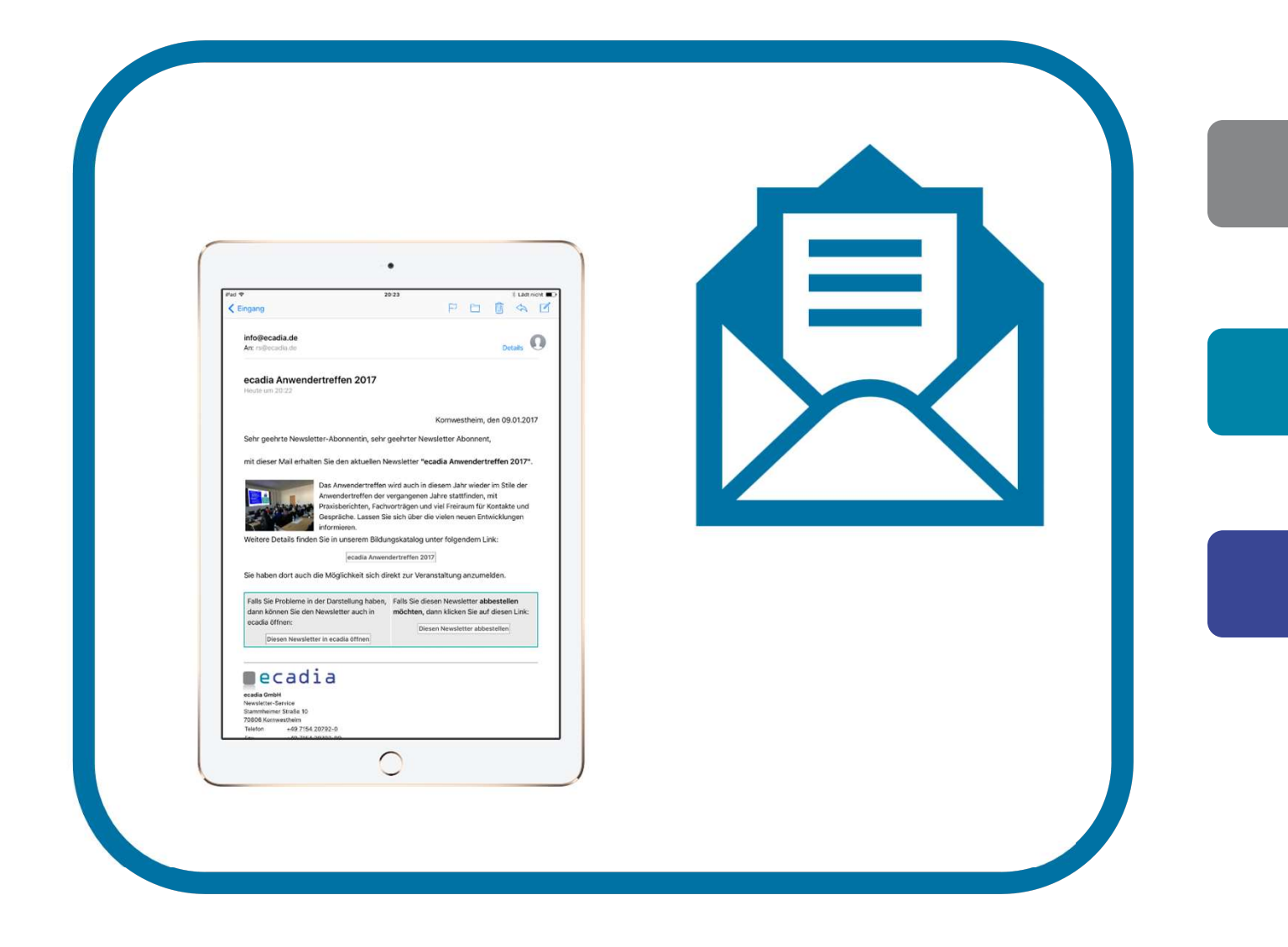

### ecadia Newsletter

Professionelles Direktmarketing um ihre Kunden auf aktuelle Angebote hinzuweisen

#### Für Ihren Newsletter registrieren sich Ihre Kunden selbst

Sie bieten Newsletter für besondere Themen an? Dann ist ecadia Newsletter das Richtige für **Standig Annual Annual Ecadia Anwendertreffen** Sie! Ihre Kunden bleiben so auf dem Laufenden. Da die Kunden die Registrierung zum Newsletter selbst vornehmen, nutzen Sie immer die aktuellen E-Mail-Adressen.

Das Abonnieren eines Newsletters erfolgt quasi mit einem Klick. Zudem können Ihre Kunden auch eine zweite E-Mail-Adresse angeben, um beispielsweise auch privat Ihren Newsletter zu erhalten.

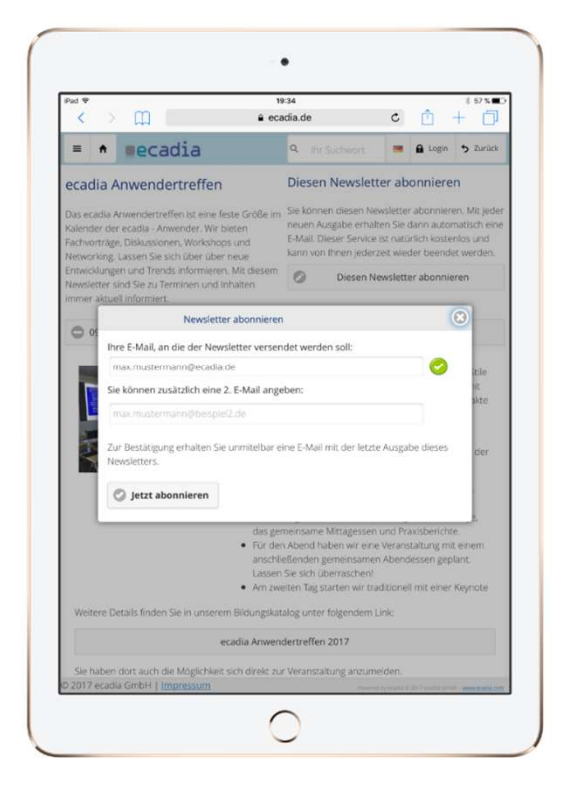

Eingabemaske zu "Newsletter abonnieren"

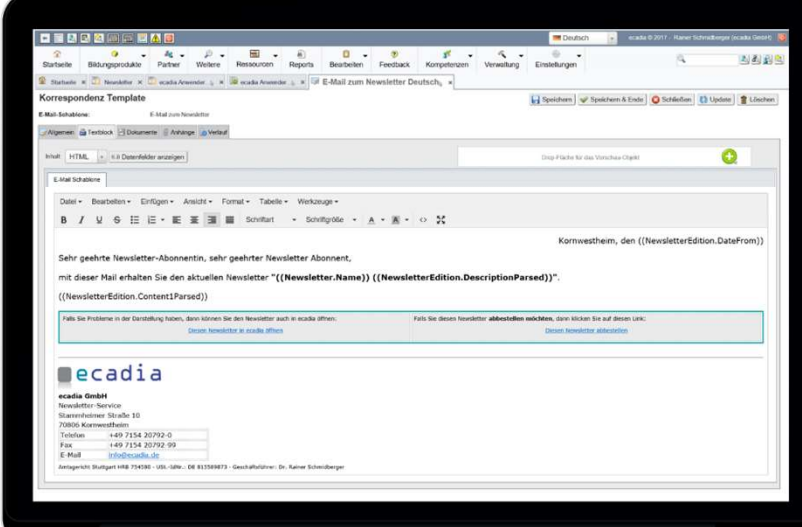

#### Erstellen des Newsletters

Beim Erstellen des Newsletters sowie dem Konfigurieren der E-Mail-Schablonen werden Sie durch komfortable Eingabefunktionen in ecadia gut unterstützt.

Konfigurieren der E-Mail-Schablonen in ecadia

# **Decadia**

## Newsletter-Design leicht gemacht

mit dem ecadia Newsletter-Editor für die Darstellung als E-Mail und zum Abruf im Browser

#### Direkte Verlinkung in Ihren Bildungskatalog

Hier geben Sie einfach die **Standard Standard Standard Standard Standard Standard Standard Standard Standard Standard Standard Standard Standard Standard Standard Standard Standard Standard Standard Standard Standard Stand** Produktnummer ein und erstellen so einen gezielten auf der der anwendertreffen 2017 Link auf ein Bildungsprodukt in Ihrem Bildungskatalog.

Beim Anklicken des Links können Ihre Kunden die Veranstaltung oder das eLearning dann direkt buchen.

#### $\bullet$  $\frac{1}{20:23}$ PD Ū G 1 info@ecadia.de Details  $\mathbf{0}$ Kornwestheim, den 09.01.2017 Sehr geehrte Newsletter-Abonnentin, sehr geehrter Newsletter Abonnent, er Mail erhalten Sie den aktuellen Newsletter "ecadia Anwendertreffen 2017". Das Anwendertreffen wird auch in diesem Jahr wieder im Stile der Anwendertreffen der vergangenen Jahre stattfinden, mit axisberichten, Fachvorträgen und viel Freiraum für Kontakte und berichten, Fachvortragen und viel Freiraum für Kontakte und<br>Kohe. Lassen Sie sich über die vielen neuen Entwicklungen<br>ier Informier ingskatalog unter folgendem Link: rtreffen 2017 Sie haben dort auch die Möglichkeit sich direkt zur Veranstaltung anzumelden. Falls Sie Probleme in der Darstellung haben, Falls Sie diesen Newsletter abbestellen dann können Sie den Newsletter auch in möchten, dann klicken Sie auf diesen Link ecadia öffnen: adia

+49 7154 20792-0

#### Newsletter an die Abonnenten versenden

Das Versenden erfolgt auf Knopfdruck genau dann, wenn Sie den Newsletter redaktionell fertiggestellt haben.

Beispiel für einen ecadia-Newsletter

#### Link zur Online-Version des **Newsletters**

Neben der per E-Mail versendeten Darstellung gibt es auch immer die Online-Variante des Newsletters. Beim Anklicken dieses Links kommt der Kunde automatisch auf die Browserseite. Diese Online-Darstellung steht allen Nutzern zur Verfügung, auch wenn sie den Newsletter nicht abonniert haben.

#### Sehr einfaches Abmelden als Akademie **vom Newsletter** and **D** Stornierung des

Ihre Kunden können sich sehr einfach und transparent **auf der Statten und Einfach und transparent** wieder vom Newsletter **and Komplexen**<br>
Werwaltungsprozesse innerhalb abmelden. Egal von welchem der akademie und bieten Ihren Endgerät.

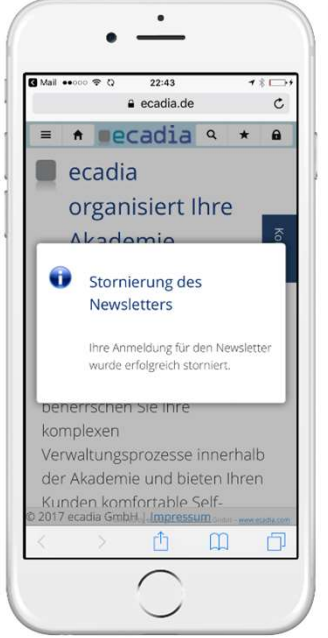

# ecadia™ learning management

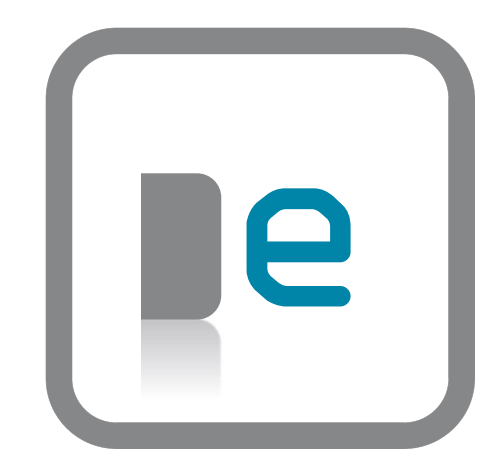

#### Sie finden uns

in direkter S-Bahn Nähe in Kornwestheim bei Stuttgart oder auf www.ecadia.com.

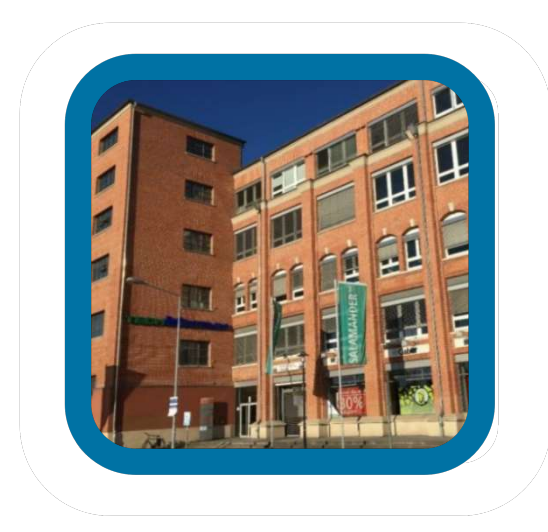

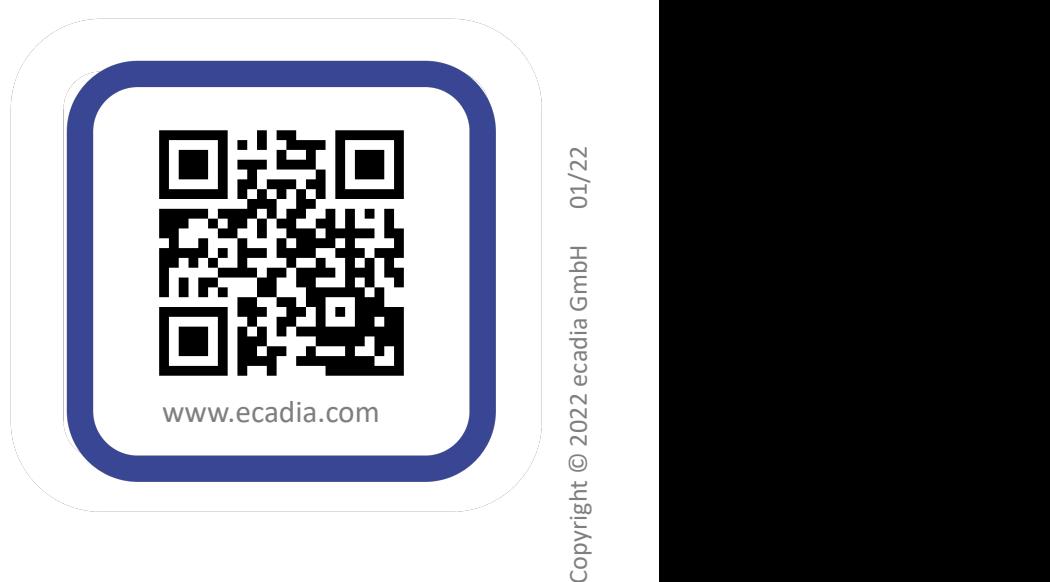